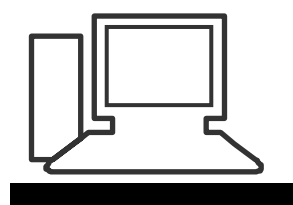

www.computeria-olten.ch Monatstreff für Menschen ab 50

## **Merkblatt 46**

## Tagebuch Vorlage erstellen

Auf dem Desktop irgendwo rechten Mausklick machen

"Neu" anwählen

"Textdokument" anklicken

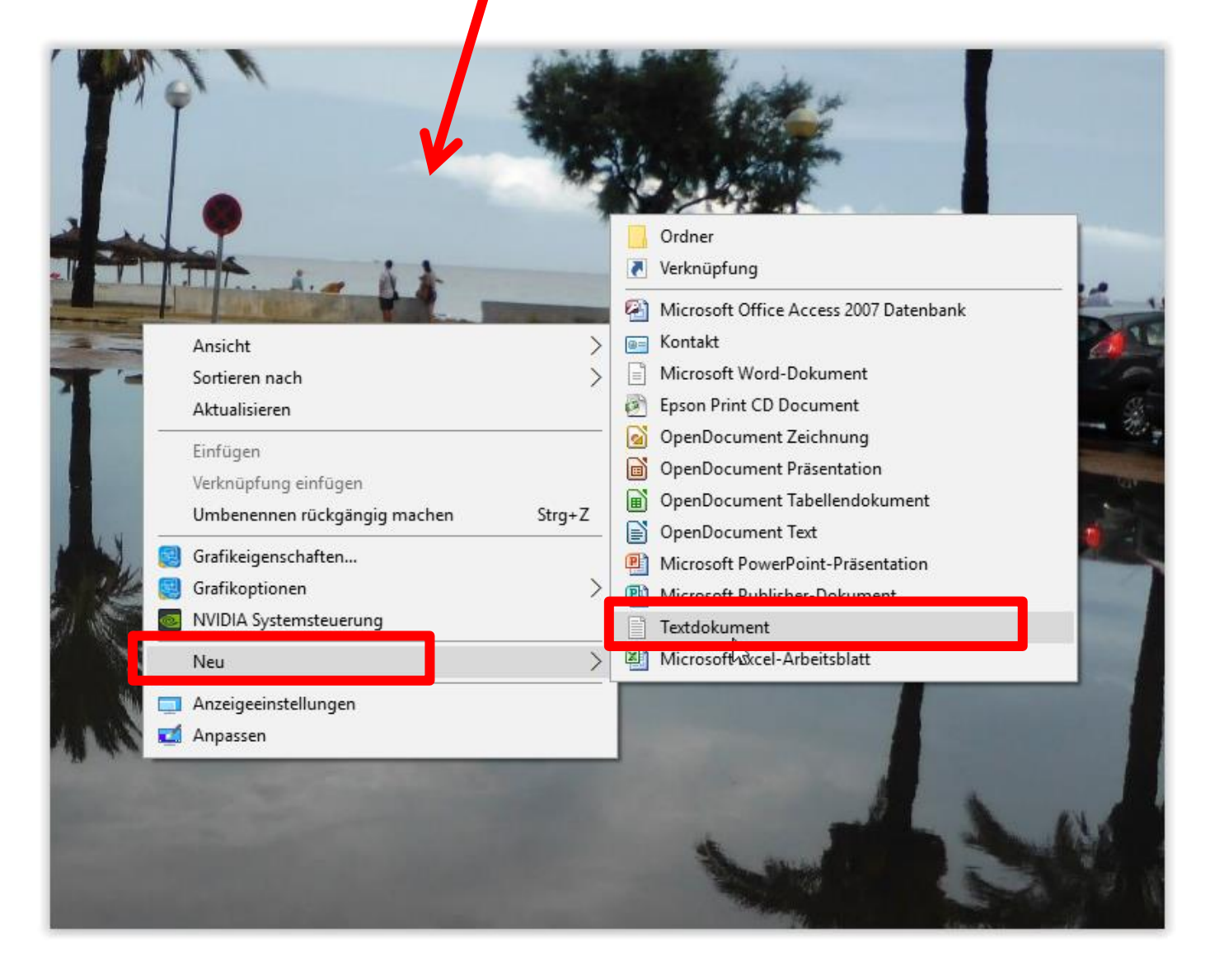

Auf dem Desktop erscheint eine Datei " Textdokument"

## Mit Doppelklick Dokument öffnen

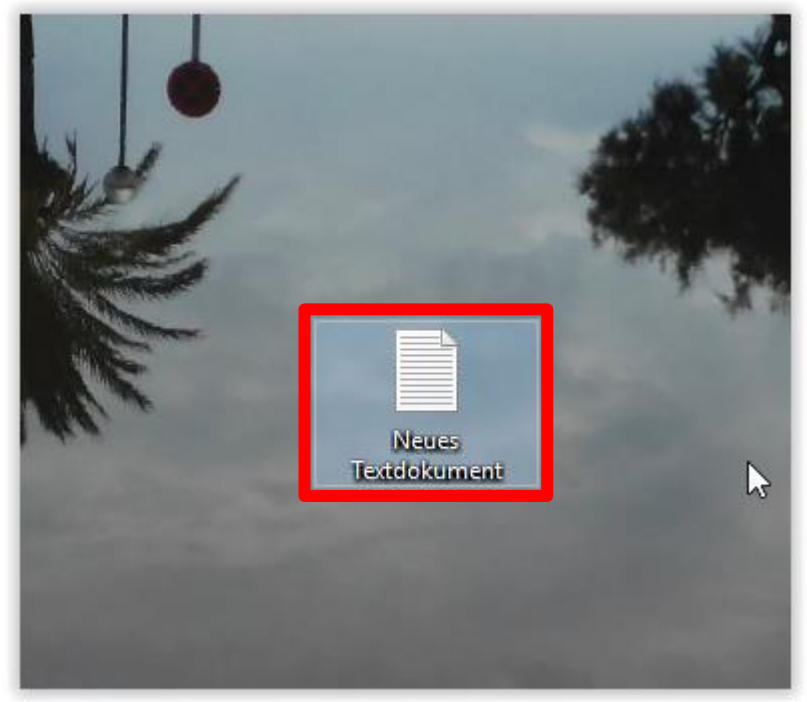

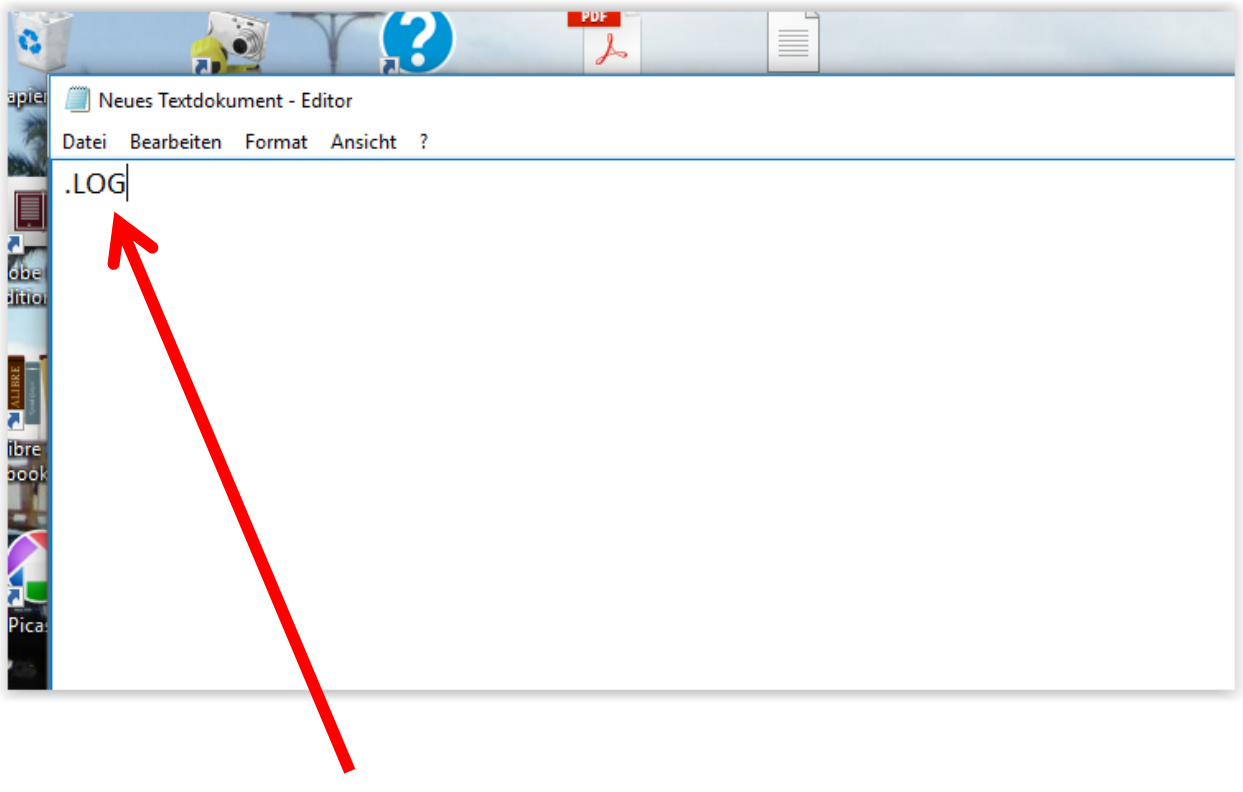

Im Dokument " .LOG " schreiben

Dann Dokument speichern unter Desktop > Dateiname z.B. "Tagebuch"

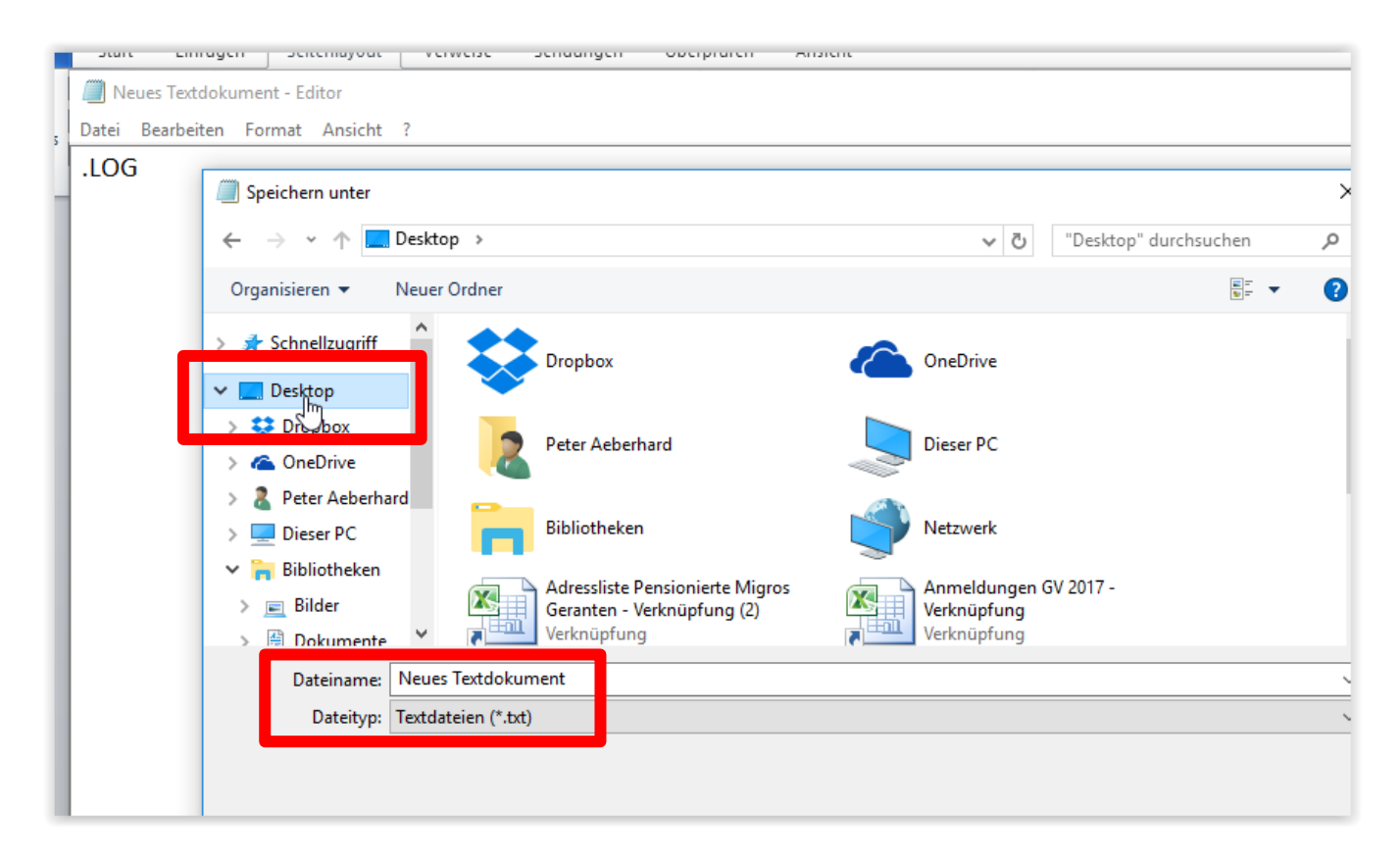

Nun haben Sie auf dem Desktop die Datei "Tagebuch"

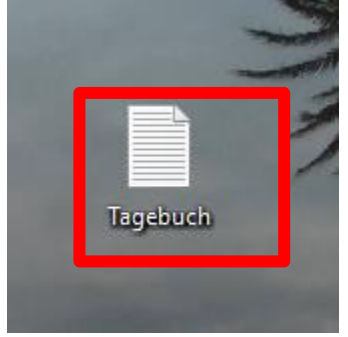

Jedes Mal wenn Sie nun diese Datei mit Doppelklick öffnen um einen Tagebuch Eintrag zu machen, erstellt es automatisch einen Eintrag mit Zeit und Datum

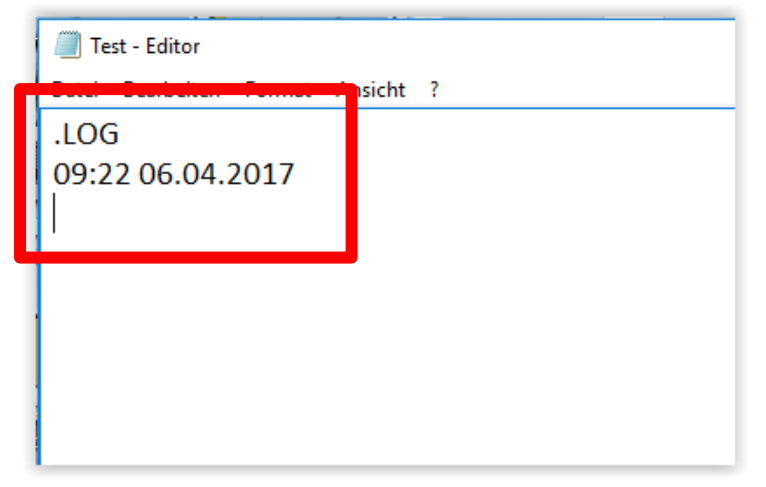

Nun können Sie ihre Einträge machen.

Der Text-Editor eignet sich vor allem für Texte die nicht ausführlich formatiert werden müssen.

Danach klicken Sie auf "Datei" und auf "Beenden"

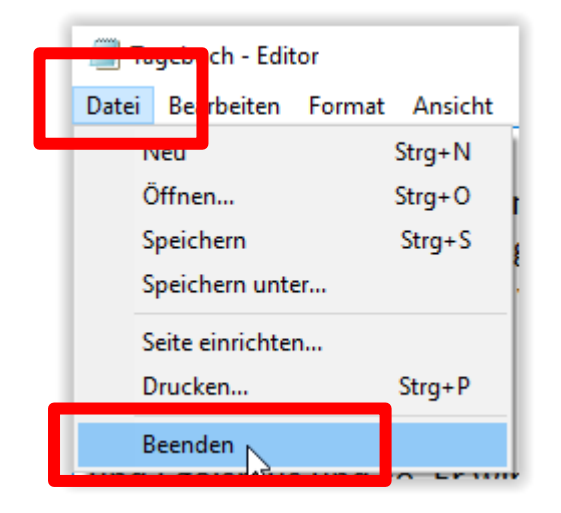

Und dann auf "speichern"

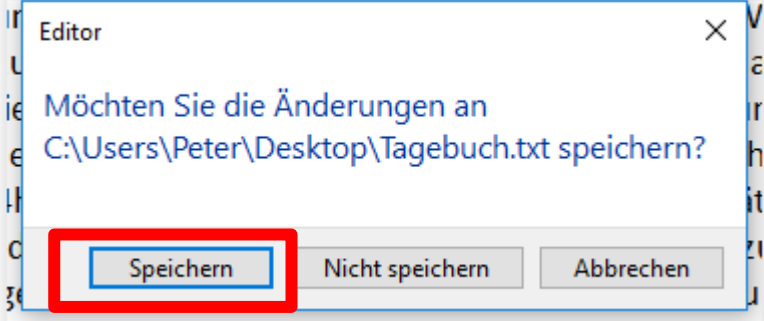

Das nächste Mal wenn Sie das Tagebuch öffnen, werden Datum und Uhrzeit wieder neu generiert.

6.4.2017 Peter Aeberhard

Alle Merkblätter: <https://www.computeria-olten.ch/beratung/merkblaetter-nach-themen/>